第7回 CARATS オープンデータ活用促進フォーラム 2021年12月13日 13:30-16:50 オンライン開催

# CARATSオープンデータの概要説明 ~ 航跡データ編 ~

国立研究開発法人 海上・港湾・航空技術研究所 電子航法研究所

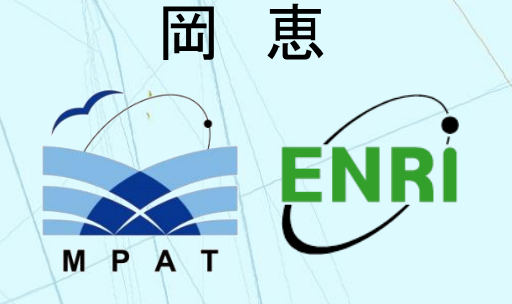

1

### 本日の話題 ないかい

- CARATS Open Data の概要
- 航空管制用 情報処理システム
- データフォーマットと作成方法
- CARATS Open Data 用ツール

## CARATS Open Dataの提供

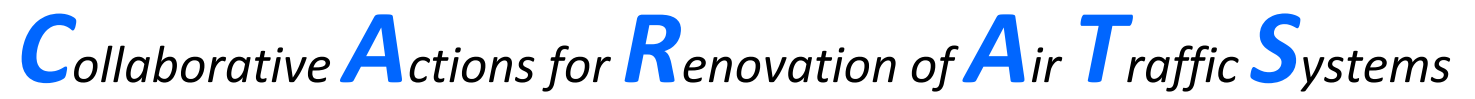

「将来の航空交通システムに関する長期ビジョン」 2025年に向けて目指すべき目標、変革の方向性等を記述

将来の航空交通システムの構築 研究開発の促進 2015年 2月~ 国土交通省航空局が提供開始

" CARATS Open Data "

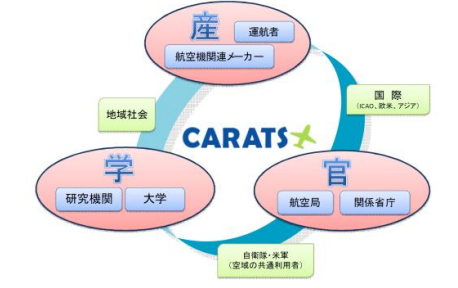

CARA<sup>®</sup>

CARATS Open Data 2018 の提供開始

## CARATS Open Data の概要

#### **CARATS Open Data**は、実運用データを元にした大規模な航跡データ

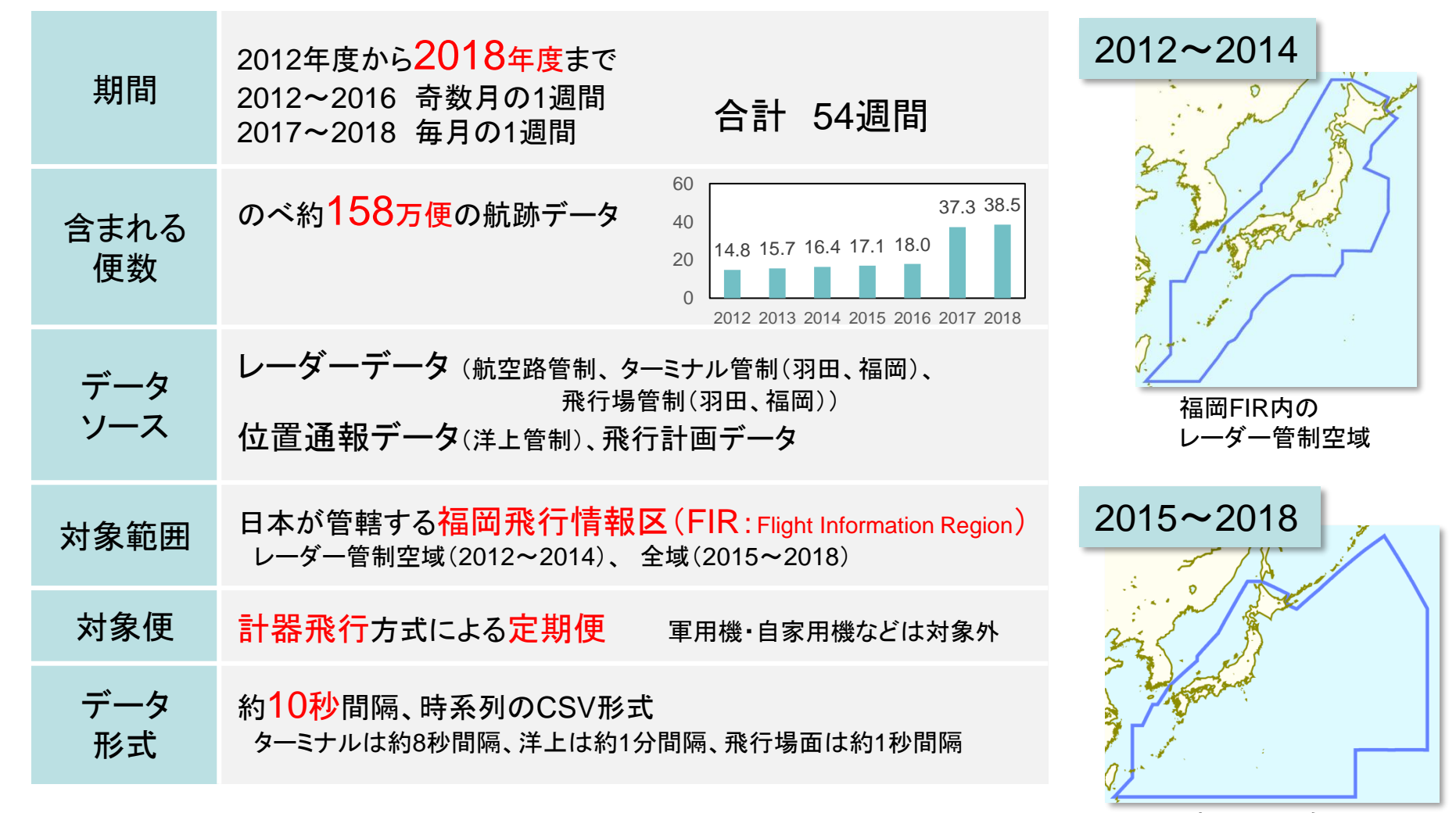

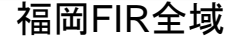

航空交通システム

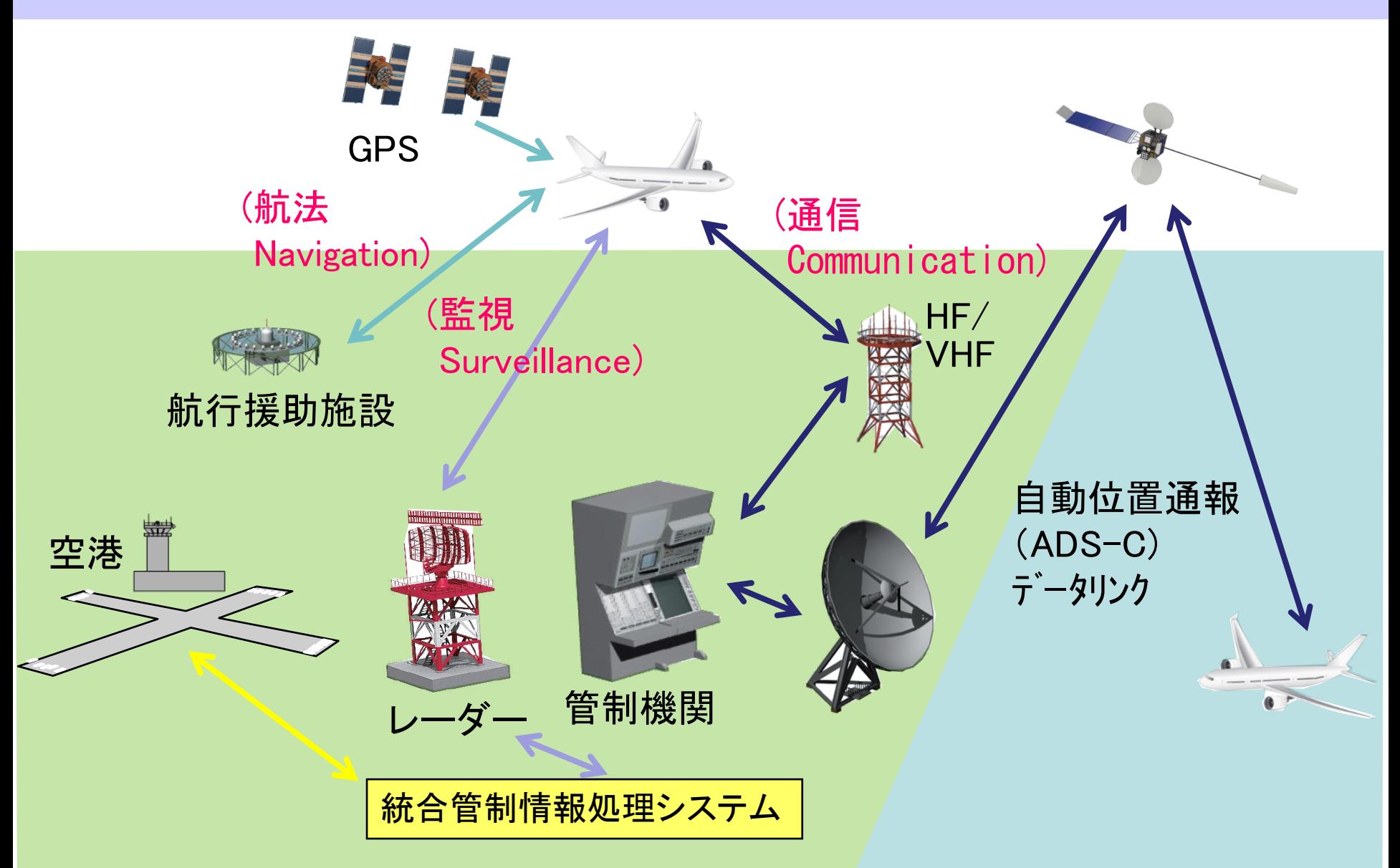

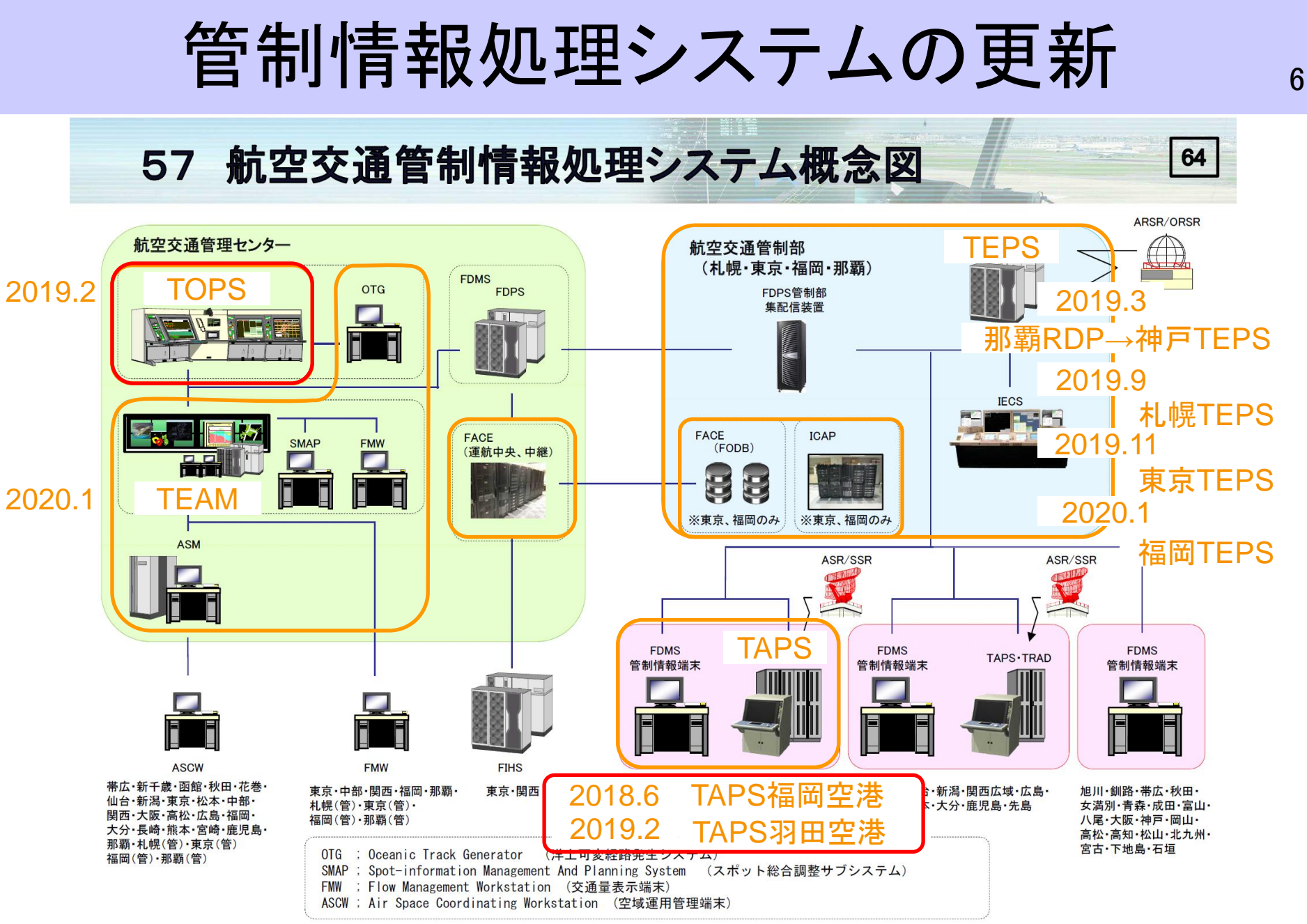

国土交通省航空局HP 航空交通管制情報処理システム https://www.mlit.go.jp/koku/content/001358995.pdf

データの作成方法 ファック

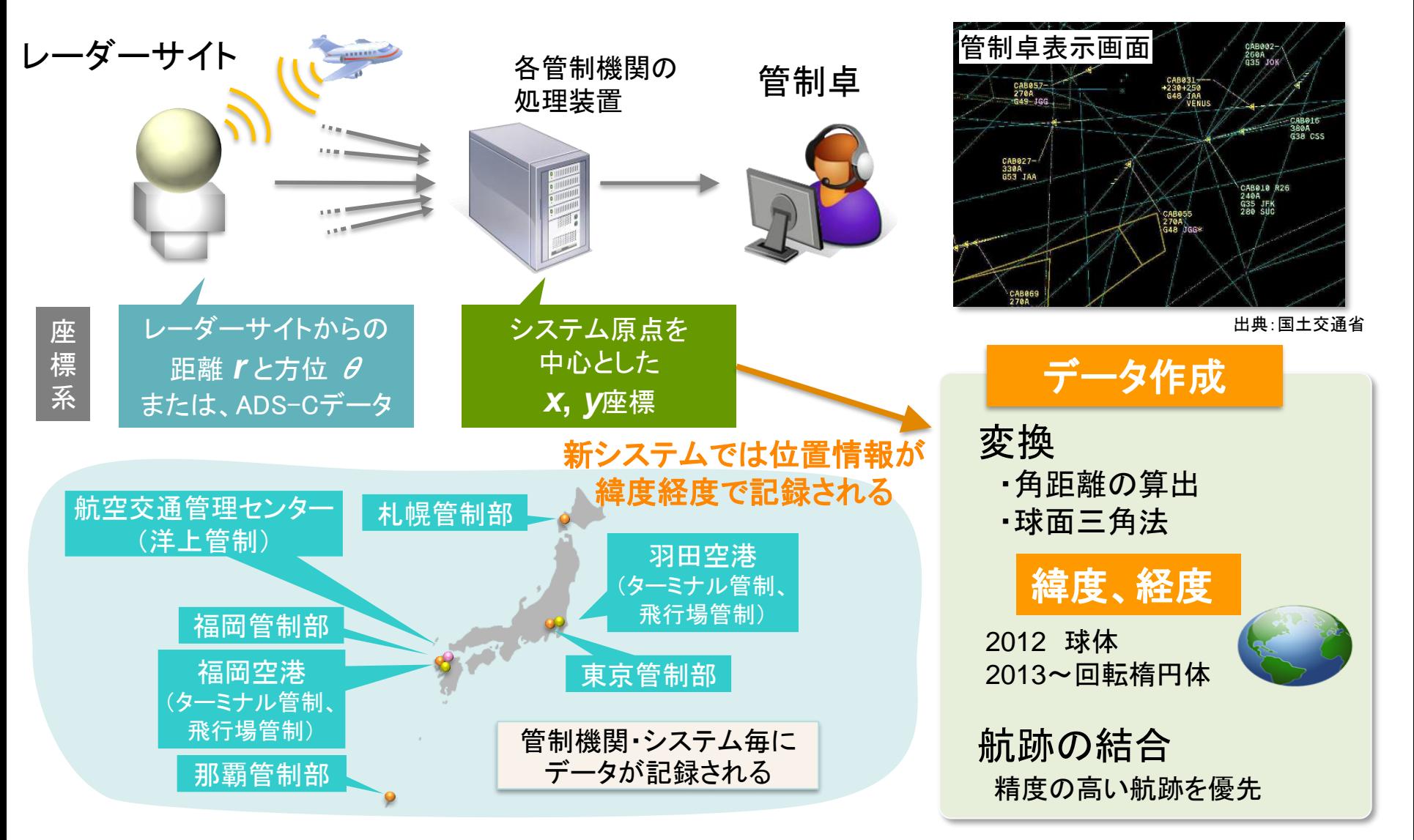

参考文献

1)岡、福田:「航空交通のオープンデータとその活用」、電子情報通信学会 システム数理と応用研究会(2017)

2)岡、福田、中村、上島:「航空交通の運用データの一般公開と活用(その3)」、第50期 日本航空宇宙学会年会講演会1D04(2019)

データフォーマット スタック

**00:00:01.0 , AP00001 , 31.478958 , 126.609246 , 30066 , B763 00:00:01.0 , AP00002 , 33.195376 , 133.649586 , 36748 , A333 00:00:01.5 , AP00003 , 35.289176 , 133.370610 , 32000 , B77W 00:00:10.5 , AP00001 , 31.471519 , 126.635655 , 30025 , B763**

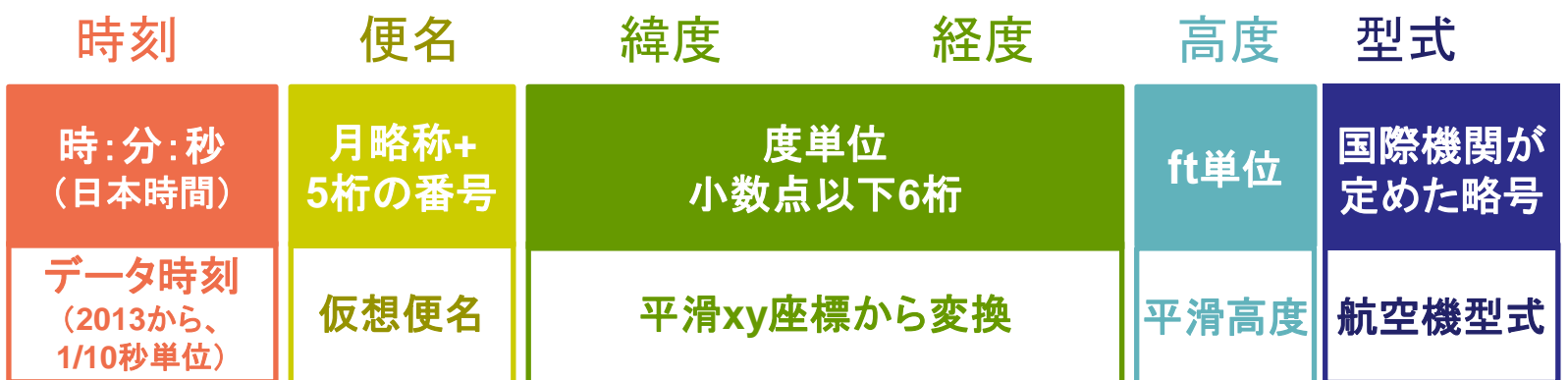

航空路管制、ターミナル管制、洋上管制 ・・・結合して一つの航跡ファイル 「飛行中の航跡」 飛行場管制 ・・・・・・・・・・・・・・・・・・・・・・・・・・・ 『赤ブアイル 「飛行場面の航跡」

- 便名は、飛行中、飛行場面の航跡ファイル共通
- 日またがり便は前後の日で同一の便名

現在までのデータの拡充

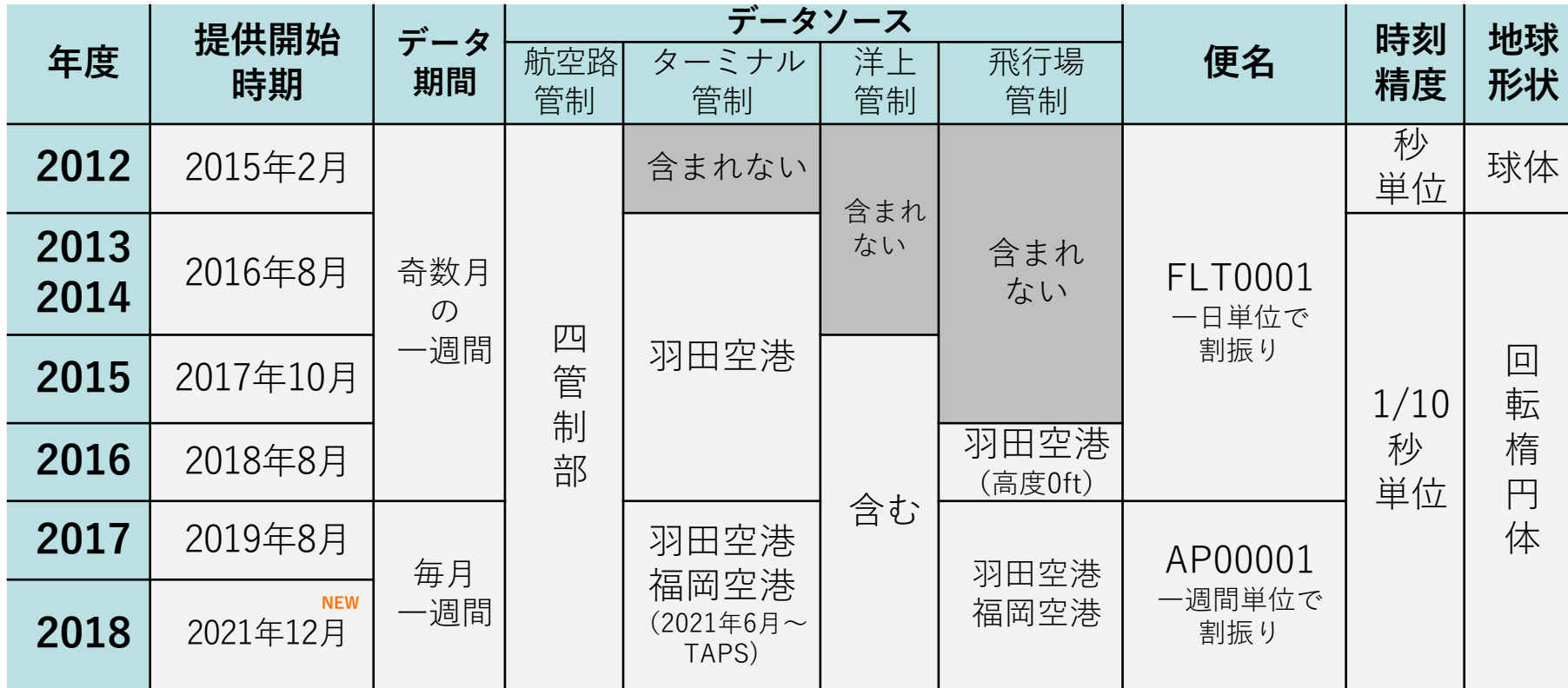

### CARATS Open Data用ツールの提供

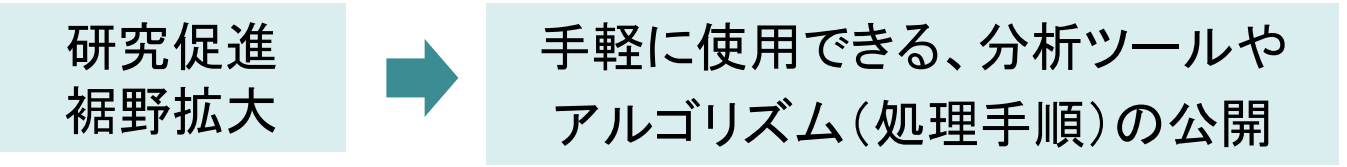

飛行中航跡 動画表示ツール 「PlotTrack」

飛行場面航跡 動画表示ツール 「PlotSurface」

出発・到着空港推定ツール 「 MakeApt」

✓ JAVAで動作

✓ CARATS Open Dataに添付して配布

電子航法研究所で作成

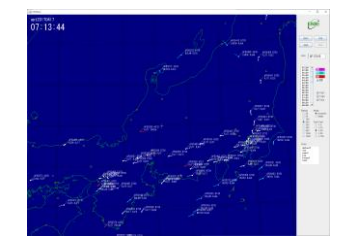

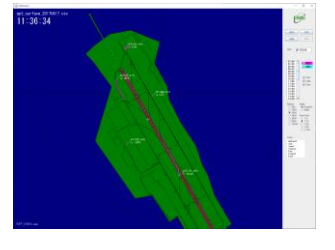

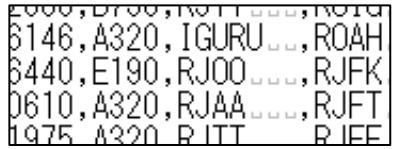

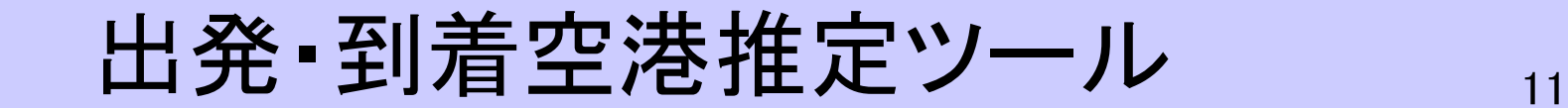

CARATS Open Data

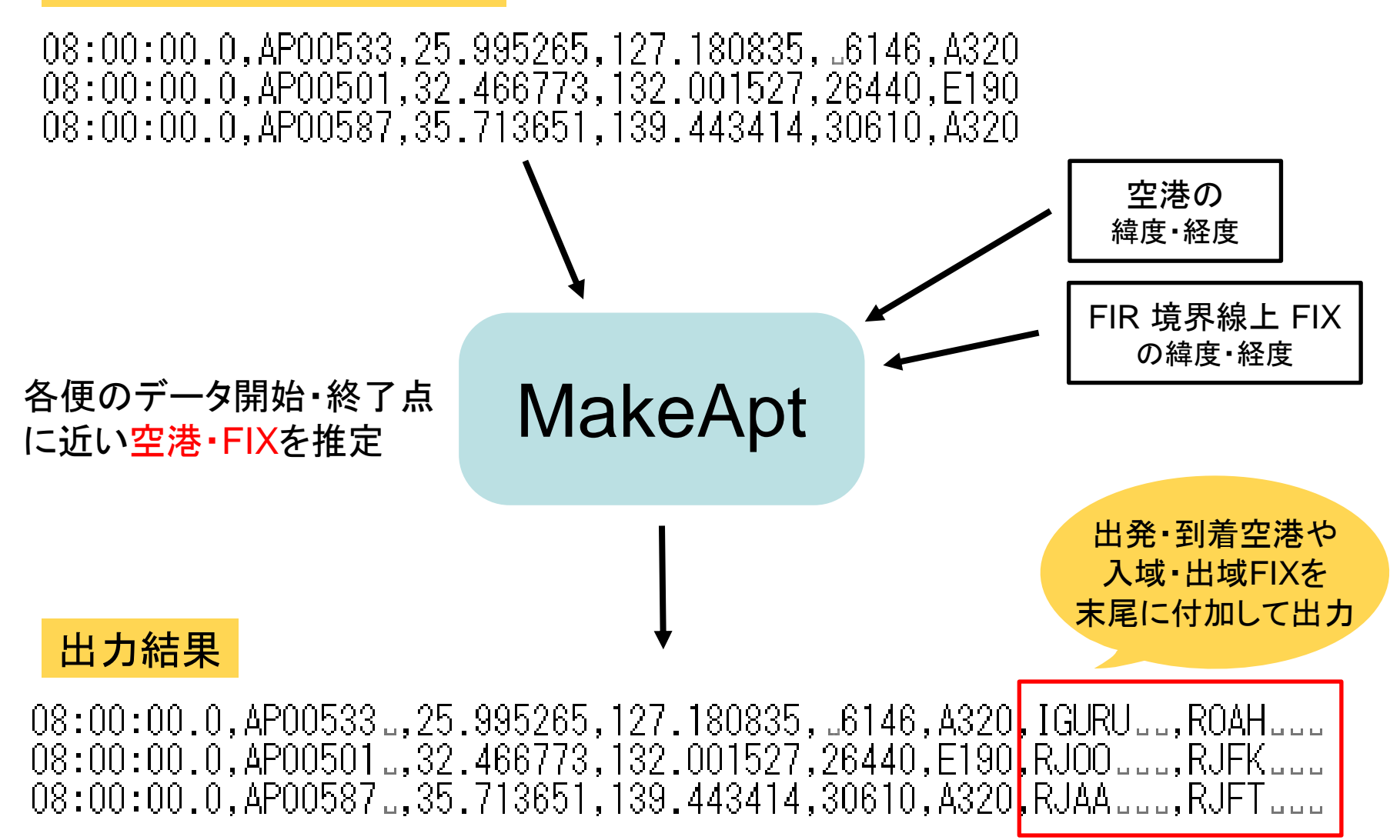

### 航跡動画表示ツール インファイル

### PlotTrack(飛行中の航跡)

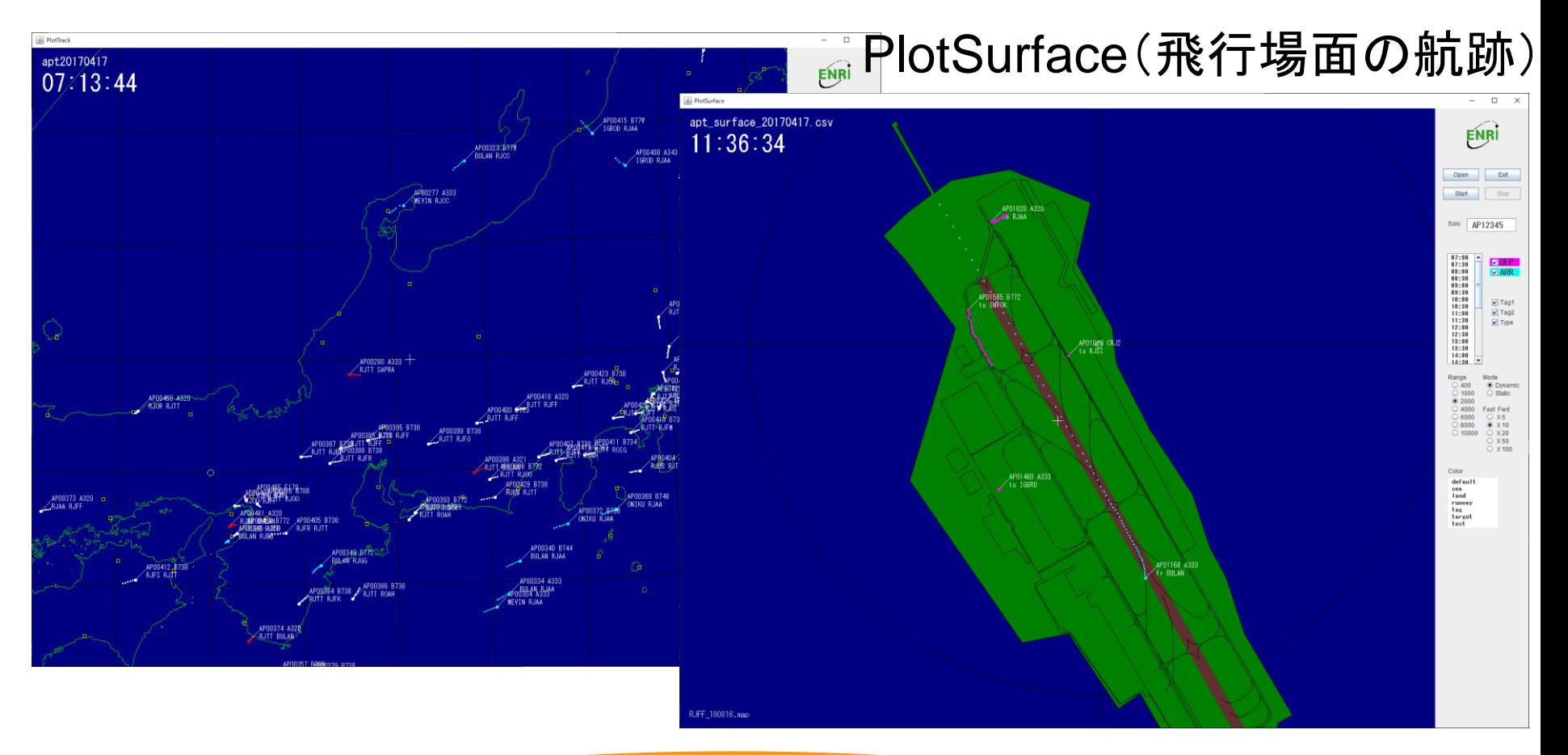

MakeAptの出力を読込むことで 色分け表示、属性による絞り込みが可能

## ツール利用時の注意 23

#### **MakeApt**

- 一週間分で21個のファイルが揃っていないと動作しない (3つの時間帯(0時~12時、12時~18時、18時~24時)×7日) ファイルが不足する場合 ⇒適切なファイル名の空ファイルを同一フォルダに置くことで実行できる
- 実行時にSurfaceフォルダも追加指定することにより飛行場面航跡にも 空港・FIX名を付加できる

#### PlotTrack v3

- v3では一日分の航跡を読み込むため3個のファイルが揃っていないと動作しない ⇒空ファイルを置く
- データの内容に空欄があると動作しない ⇒ダミーで良いので文字列を入れる

#### **PlotSurface**

• 航跡データの入っているフォルダ名で 背景に使用するマップを選択 ⇒フォルダ名はICAO4レターコード (RJTT, RJFFなど)

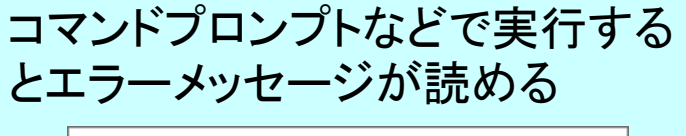

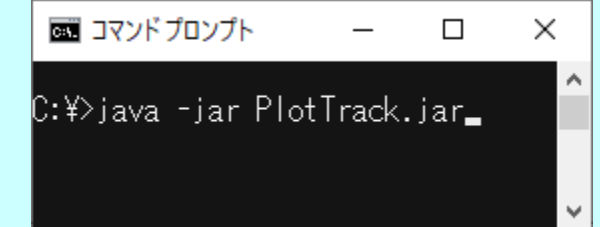

# MakeAptの推定方法と特性 14

アルゴリズム

航跡データの開始点と終了点の高度で国内/国際を判定(20,000ft以上国際)

- 国内と判定された点は最も近い空港、 国際と判定された点は最も近いFIR通過点を探索
- すべてのデータに出発·到着空港(FIR通過点)を付加し出力

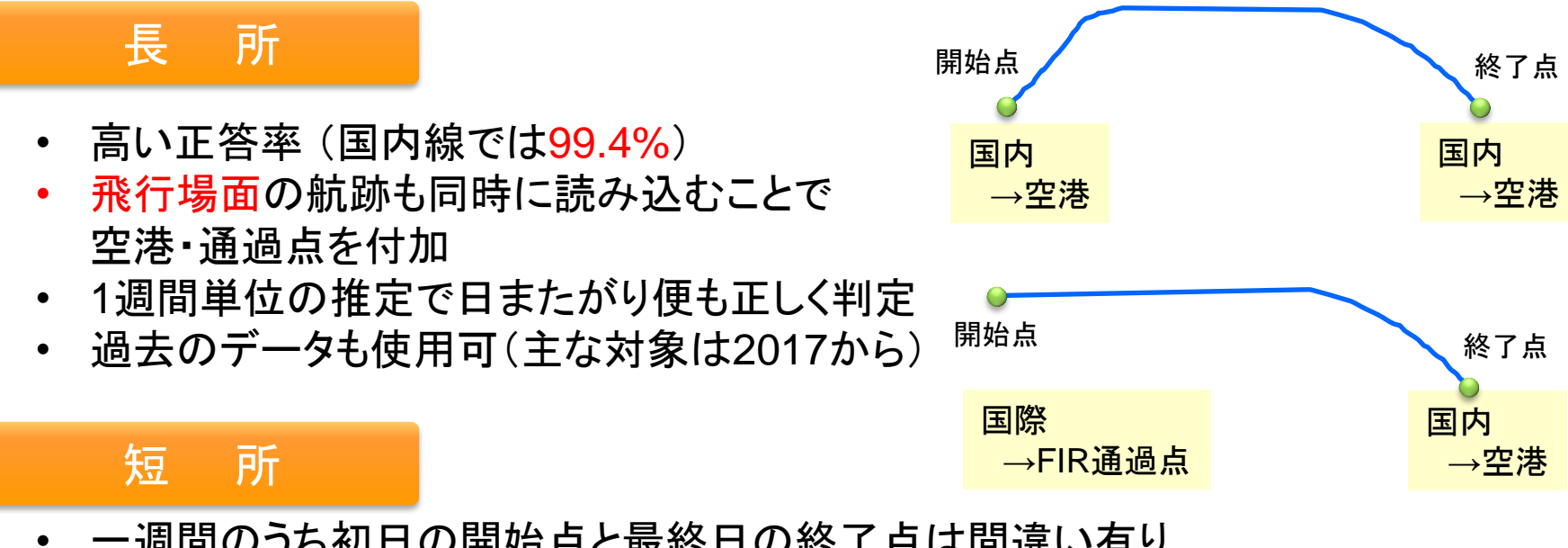

- 一週間のうち初日の開始点と最終日の終了点は間違い有り
- レーダーデータが欠けていれば間違い有り
- 高度によって国内/国際判定間違い

# MakeAptの通常以外の利用法

MakeAptのアルゴリズム(近傍FIXの検出)から FIR\_Boundary.txtの編集により通過FIXの判定が可能

### (例)羽田空港到着機を北・東・南方面で分ける場合

### 判定の手順

- 1. MakeAptを実行 → 空港・FIXが付加された航跡を作成
- 2. 航跡ファイルの編集 例)Excelを使用した場合 a. テキストファイルのインポートでaptファイルをインポート
	- (カンマ区切り、緯度・経度は標準、その他は文字列でのインポートがお勧め)
	- b. 羽田空港到着機のみフィルターで抽出
	- c. 緯度34度~38度、経度137度~144度の航跡のみフィルターで抽出
	- d. 残った航跡を値コピーしtrkの名称でファイルに保存
- 3. 新たなFIR\_Boundary.txtを作成(WEST,NORTH,EAST) (Tabの使用は不可、記号(\_や空白)や小文字の使用可)
- 4. 新たなFIR\_Boundary.txtを使用して再度MakeAptを実行
- 5. PlotTrackのFIR\_Boundary.txtも更新
- 6. PlotTrackで表示

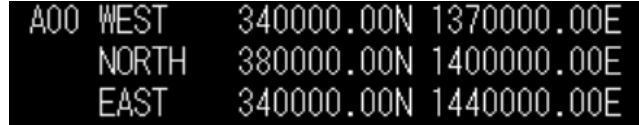

## 到着機の方面別表示 16

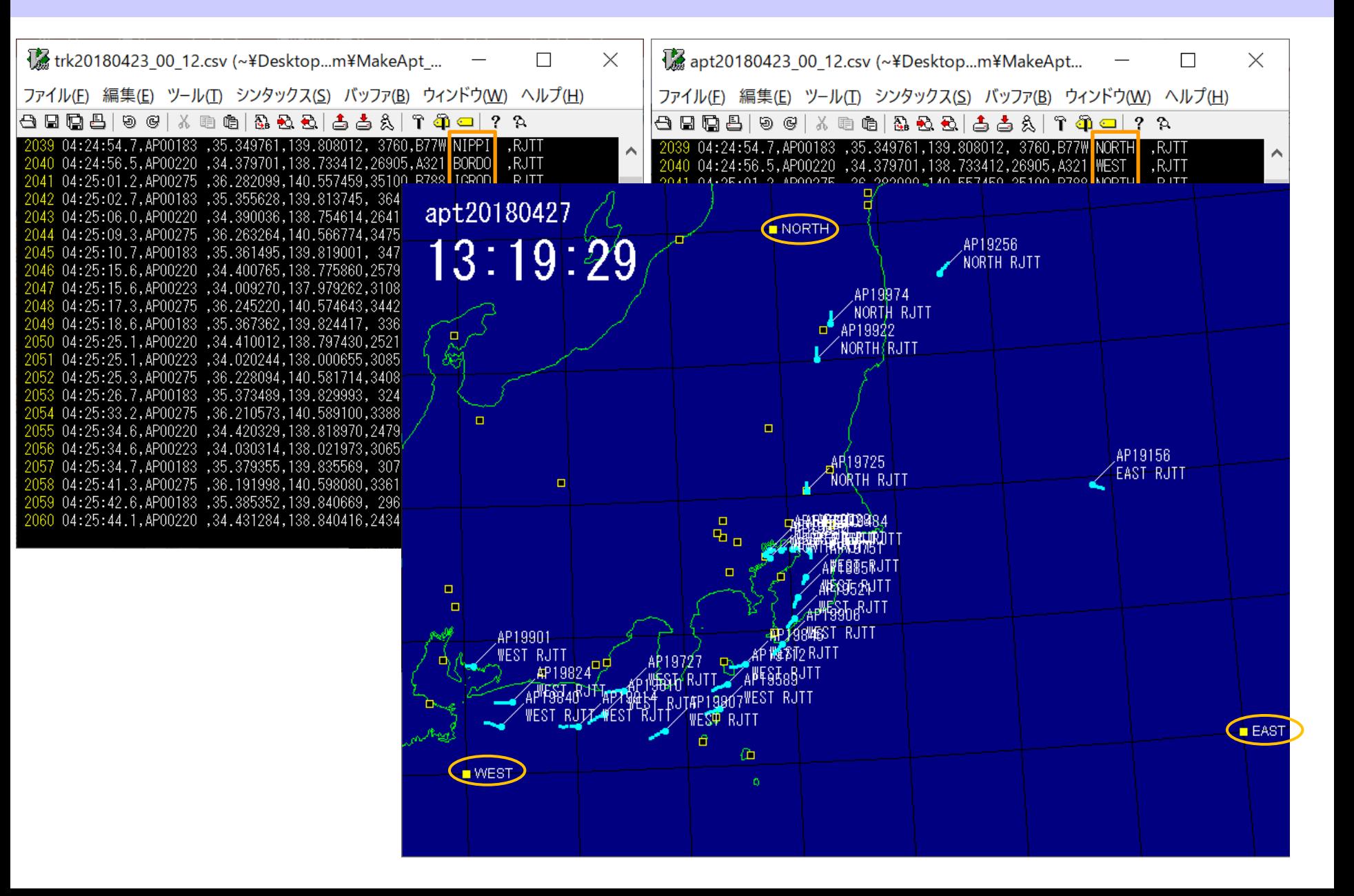

CARATS Open Data はレーダーデータ等から作成した 日本の管制空域 全域の航空機の航跡 2012年から2018年度の54週間分、のべ約158万便

大規模なデータでありデータサイエンスの適用が容易

3つのCARATS Open Data用ツールの提供

CARATSの目標を達成するための研究開発を期待

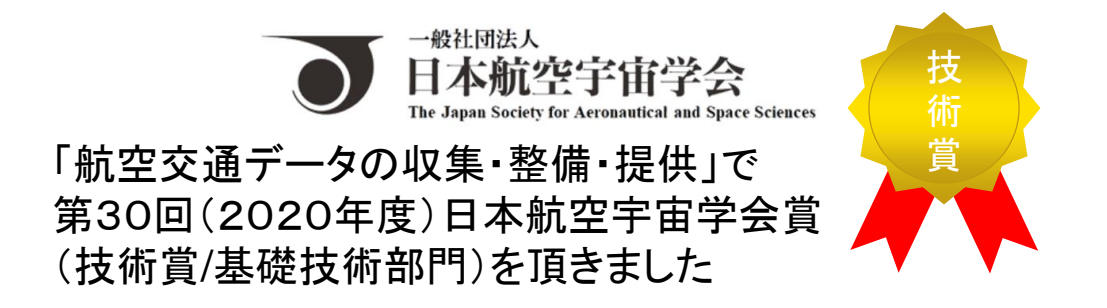